### Collecting data using study templates

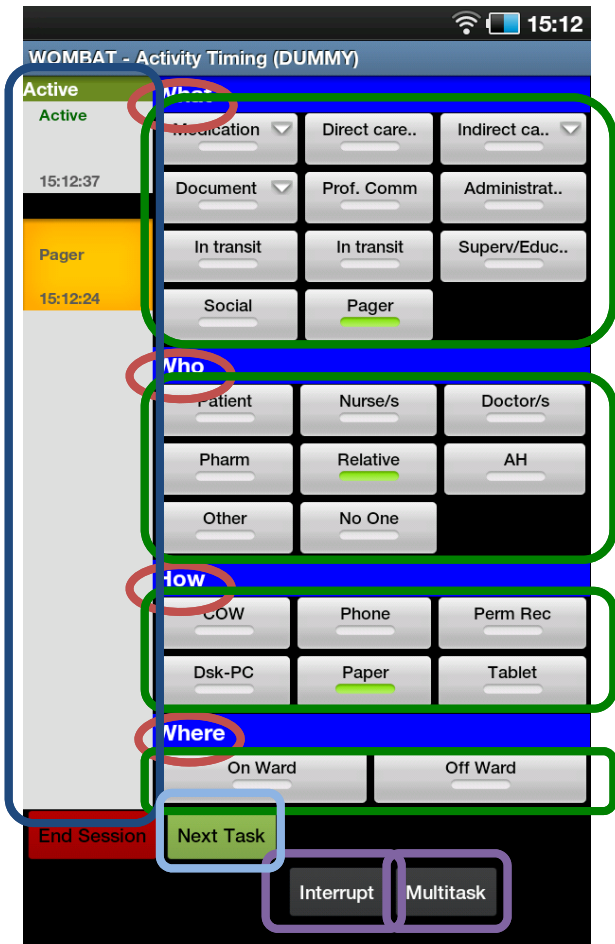

Study templates consist of:

- 1. Dimensions the highest level classification; and
- 2. Categories options within a dimension. Categories can contain sub-categories for further refinement

Dimensions and categories are fully customisable using the web app.

The tablet allows you to record both:

- 1. Interruptions; and
- 2. Multitasks.

Current and completed tasks are listed in the "task list". Tasks above the black line are "active", indicating that they are currently happening. Active tasks can be modified by changing the selected categories.

Clicking "next task" indicates that an observed task has finished. Completed tasks appear below the black line in the task list. Only the most recent completed task can be modified.

Interrupted and multitasks also appear in the task list.

# Recording multitasking

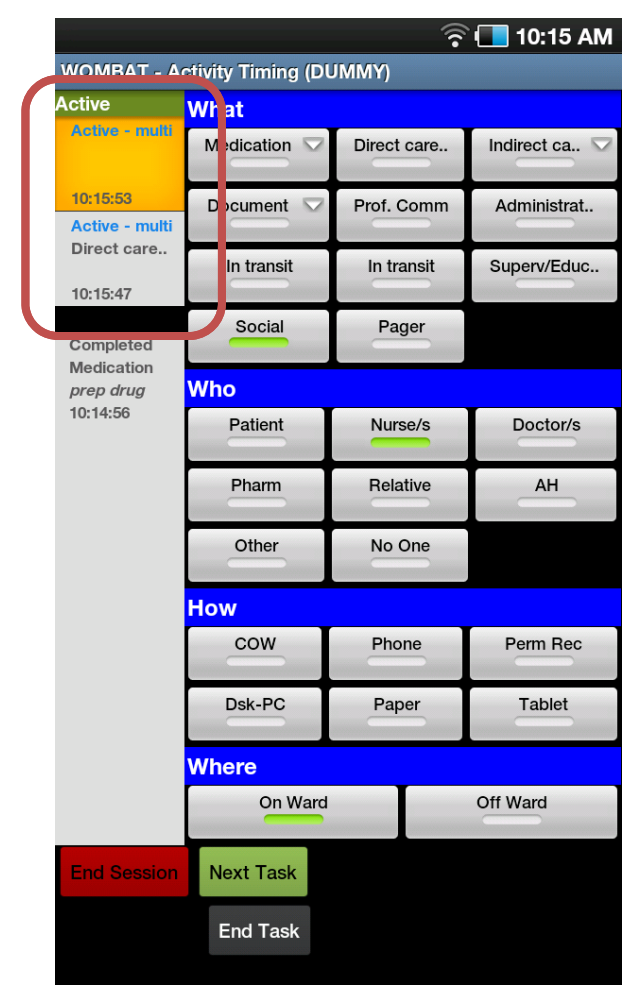

#### Multitasking:

*The doctor was administering medication to a patient, whilst also chatting to the nurse about her weekend.*

Tasks occurring simultaneously appear in the task list as "active – multi". All active tasks can be modified by changing the selected categories.

There is no limit to the number of tasks which can be occurring simultaneously.

Individual multitasks can be ended separately. For example, if the nurse left the room but the doctor continued giving medication, the social task could be completed by clicking "end task". The social task would then appear as "completed" under the black line in the task bar. The direct care task would remain active.

If an interruption occurs, all active multitasks will become interrupted.

## Recording interruptions

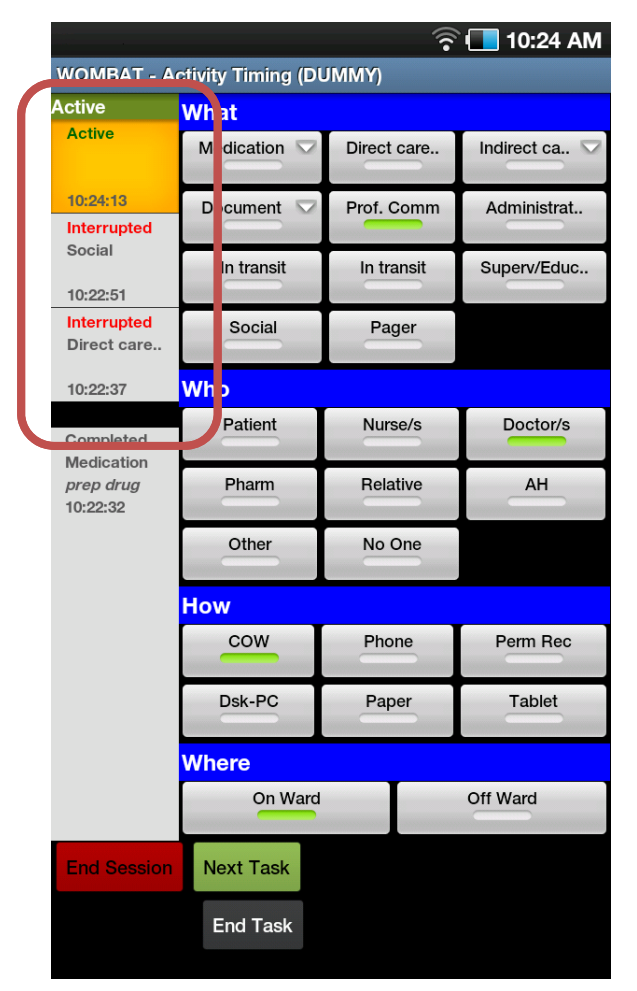

#### Interruptions:

*The doctor was administering medication to a patient whilst chatting to the nurse about her weekend. A second doctor entered the room and asked the first doctor a question about another patient. She stopped everything and answered.*

Initially the doctor was multitasking – she was both giving direct care to the patient and chatting socially. These would appear in the task list as "active – multi".

When he asked a question, the second doctor interrupted both initial tasks. These tasks now appear in the task list as "interrupted". The interrupting task is listed as active.

Interrupted tasks can be resumed at any time. If the first doctor resumed administering medication whilst answering the second doctor's question, these tasks would appear as "active – multi". The social task would remain interrupted.

It is possible for a task to remain interrupted for the remainder of the observation session, for example if the first doctor and nurse never resumed their conversation about the weekend.